From: https://howto.cs.uchicago.edu/ - How do I?

Permanent link: https://howto.cs.uchicago.edu/uchicago:vpn?rev=1571264683

You are on your own as per usual. The steps are very similar to the other OS's. It is probably easiest

Last update: 2019/10/16 17:24

to use SSH port forwarding .

# VPN

The university provided vpn client.

## Clients

Available for Mac, Windows, and Linux

### MacOS

• Install Instructions (MacOS)

#### Windows

• Install Instructions (Windows 10)

#### Linux

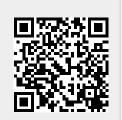